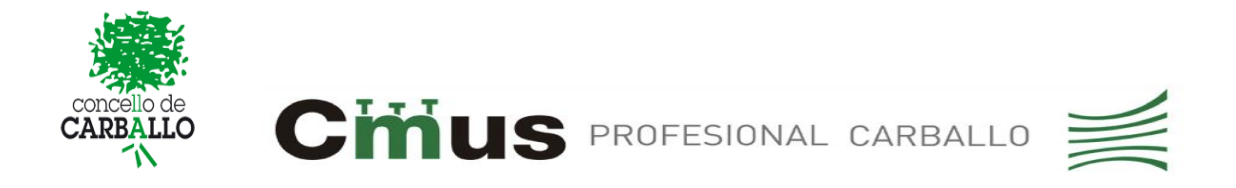

## **INSTRUCCIÓNS DE ACCESO A CENTROSNET PARA PAIS/NAIS/TITORES E ALUMNADO DO CMUS PROFESIONAL DE CARBALLO.**

O conservatorio profesional de música de Carballo pon á disposición da comunidade educativa a plataforma Centrosnet para a xestión do noso centro, coa que poderá acceder ás cualificacións e as faltas de asistencia do alumnado, entre outras xestións.

Para acceder por vez primeira, realice os seguintes pasos:

- Acceda a [www.carballo.gal](http://www.carballo.gal/)**>Areas>Educación>Conservatorio Profesional de Música>CentrosNet.**
- Introduza como **Usuario** a data de nacemento do alumno/a (dd/mm/aaaa) e como **Contrasinal** o DNI do alumno (sen letra), e prema **Entrar**.

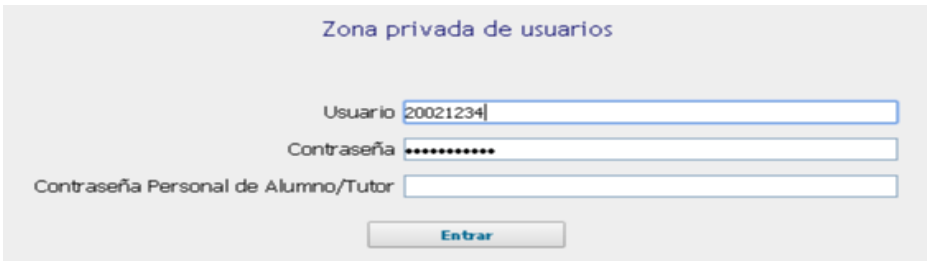

• Agora deberá introducir un contrasinal persoal e proporcionaráse un correo electrónico. Pulsar o botón **Enviar.**

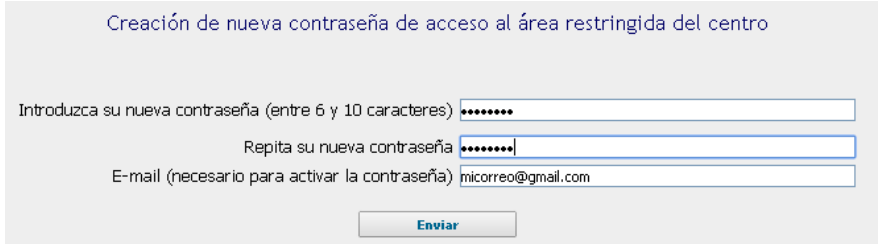

- Recibirá un correo coas instruccións para a activación do contrasinal persoal. Premer no enlace que se indica no correo e o contrasinal quedará activado.
- A partir dese momento para acceder a Centrosnet deberá empregar os seguintes datos:

**USUARIO:** Data de nacemento do alumno/a (dd(mm(aaaa) **CONTRASINAL:** Dni do alumno/a sen letra **CONTRASINAL PERSOAL:** a que vostede confirmou por correo

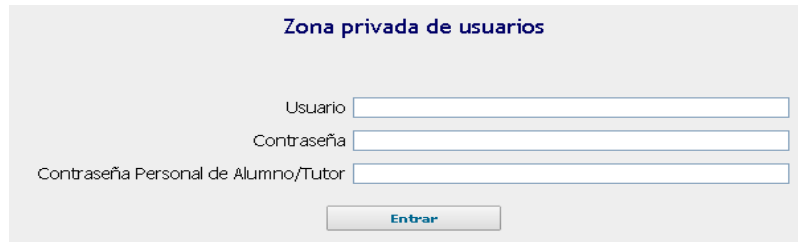

Se ten alguna dificultade para o acceso a Centrosnet por favor póñase en contacto coa administración do centro no seguinte correo electrónico: [nuria-cultura@carballo.gal,](mailto:nuria-cultura@carballo.gal) ou a través do teléfono 981 70 43 00.

Reciba un cordial saúdo

O Equipo Directivo